## **GARMIN.**

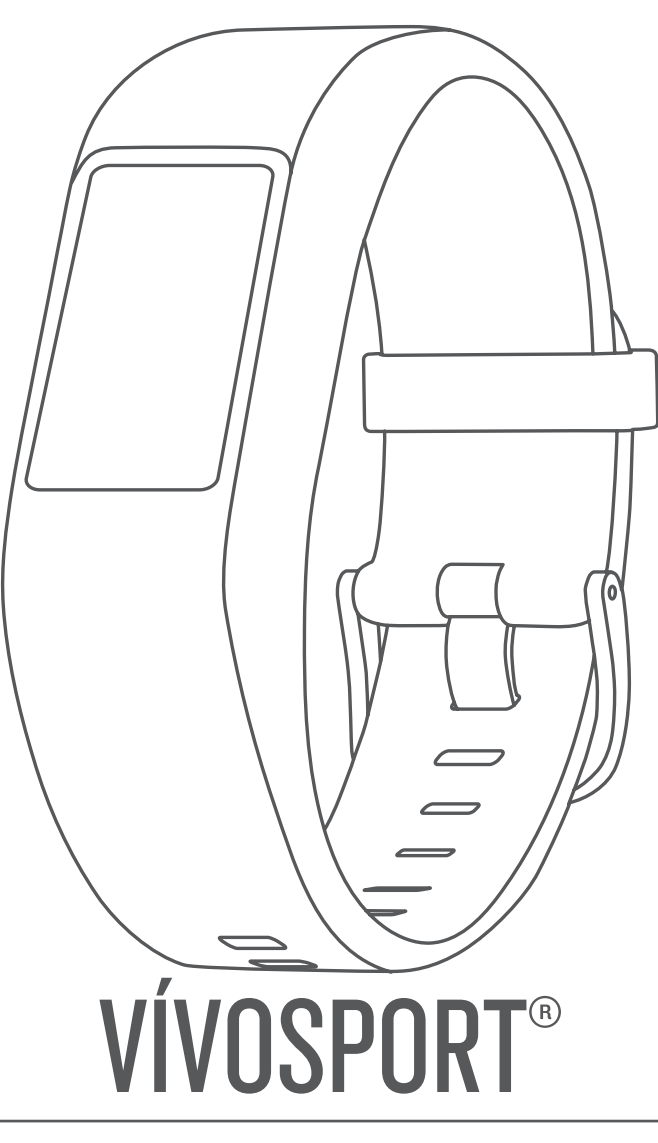

# Brugervejledning

#### © 2020 Garmin Ltd. eller dets datterselskaber

Alle rettigheder forbeholdes. I henhold til lovgivningen om ophavsret må denne vejledning ikke kopieres, helt eller delvist, uden skriftligt samtykke fra Garmin. Garmin forbeholder sig retten til at ændre eller forbedre sine produkter og til at ændre indholdet af denne vejledning uden at være forpligtet til at varsle sådanne ændringer og forbedringer til personer eller organisationer. Gå til [www.garmin.com](http://www.garmin.com) for at finde aktuelle opdatringer og supplerende oplysninger om brugen af dette produkt.

Garmin®, Garmin logoet, ANT+®, Auto Lap®, Auto Pause®, Edge®, VIRB® og vívosport® er varemærker tilhørende Garmin Ltd. eller dets datterselskaber, der er registreret i USA og andre lande. Garmin Connect™, Garmin Express™, Garmin Move IQ™ og Virtual Pacer™ er varemærker tilhørende Garmin Ltd. eller dets datterselskaber. Disse varemærker må ikke anvendes uden udtrykkelig tilladelse fra Garmin.

Android™ er et varemærke tilhørende Google Inc. Apple®, iOS® og iPhone® er varemærker tilhørende Apple Inc., registreret i USA og andre lande. Navnet BLUETOOTH® og de tilhørende logoer ejes af Bluetooth SIG, Inc., og enhver brug deraf af Garmin foregår på licens. The Cooper Institute® samt tilhørende varemærker tilhører The Cooper Institute. Avanceret pulsanalyse fra Firstbeat. Rettighederne til øvrige varemærker og handelsnavne tilhører de respektive ejere.

Dette produkt er ANT+® certificeret. Gå til [www.thisisant.com/directory](http://www.thisisant.com/directory), hvis du vil have en liste over kompatible produkter og apps.

M/N: A03193

### **Indholdsfortegnelse**

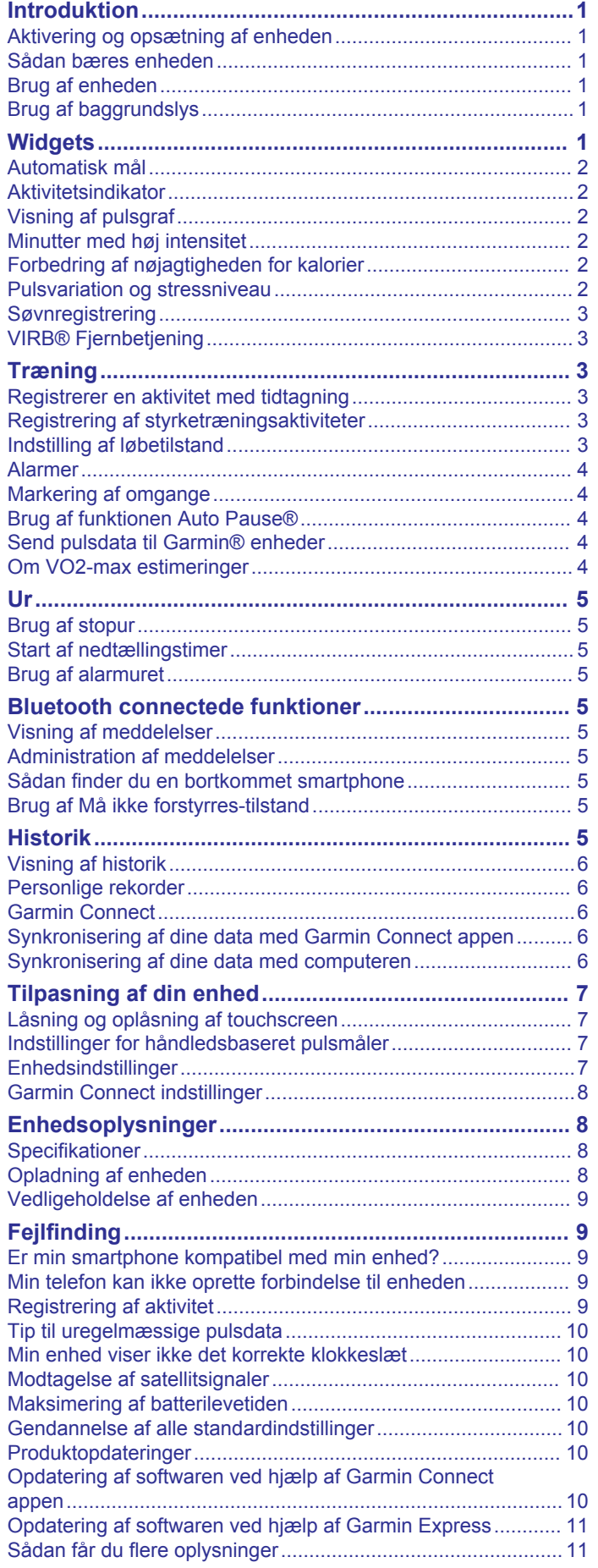

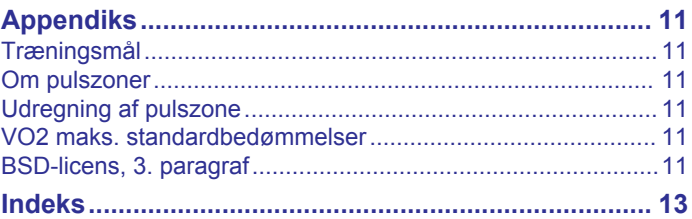

### **Introduktion**

#### **ADVARSEL**

<span id="page-4-0"></span>Se guiden *Vigtige produkt- og sikkerhedsinformationer* i æsken med produktet for at se produktadvarsler og andre vigtige oplysninger.

Konsulter altid din læge, inden du starter eller ændrer et træningsprogram.

### **Aktivering og opsætning af enheden**

Inden du kan bruge enheden, skal du sætte den i en strømkilde for at tænde for den.

Hvis du vil bruge de tilsluttede funktioner i vívosport enheden, skal den parres direkte via Garmin Connect™ appen i stedet for fra Bluetooth® indstillingerne på din smartphone.

- **1** Fra app-butikken på din telefon skal du installere Garmin Connect appen.
- **2** Sæt det lille stik på USB-kablet ind i opladerporten på din enhed.

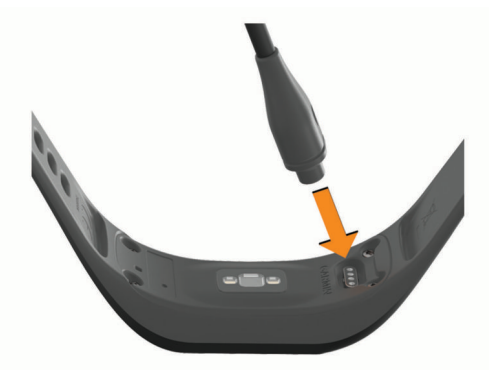

**3** Sæt USB-kablet i en strømkilde for at tænde for enheden (*[Opladning af enheden](#page-11-0)*, side 8).

**Hello!** vises, når enheden tænder.

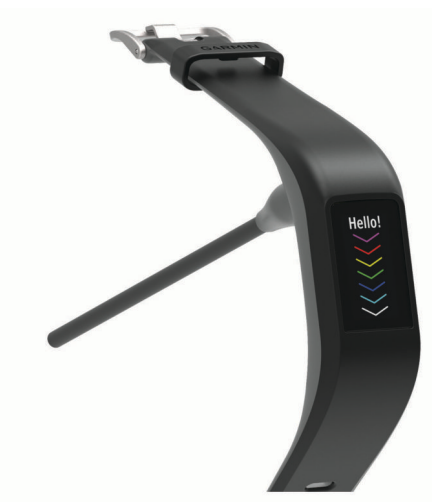

- **4** Vælg en indstilling for at tilføje din enhed til din Garmin Connect konto:
	- Hvis dette er den første enhed, du har parret med Garmin Connect appen, skal du følge vejledningen på skærmen.
	- Hvis du allerede har parret en anden enhed med Garmin Connect appen, skal du fra eller ••• menuen vælge **Garmin enheder** > **Tilføj enhed**, og følge instruktionerne på skærmen.

Når parringen er gennemført, vises en meddelelse, og din enhed synkroniseres automatisk med din smartphone.

### **Sådan bæres enheden**

• Bær enheden over håndledsknoglen.

**BEMÆRK:** Enheden bør sidde tæt og behageligt. For at opnå mere præcise pulsmålinger bør enheden ikke bevæge sig, når du løber eller træner.

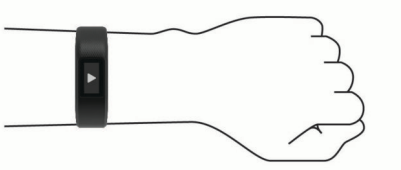

**BEMÆRK:** Den optiske sensor er placeret på bagsiden af enheden.

- Se fejlfindingstippene ( *[Tip til uregelmæssige pulsdata](#page-13-0)*, [side 10\)](#page-13-0), hvor der er flere oplysninger om håndledsbaseret pulsmåler.
- Du finder flere oplysninger om nøjagtigheden ved at gå til [garmin.com/ataccuracy.](http://garmin.com/ataccuracy)
- Du kan finde flere oplysninger om brug og vedligeholdelse af enheden [www.garmin.com/fitandcare](http://www.garmin.com/fitandcare).

### **Brug af enheden**

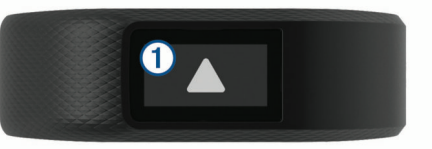

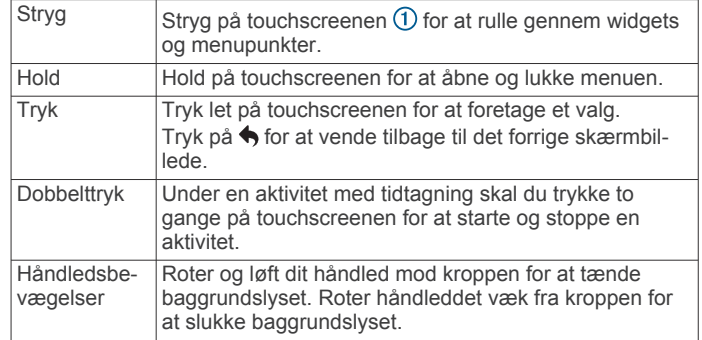

### **Brug af baggrundslys**

• Du kan når som helst aktivere baggrundslyset ved at trykke eller stryge på touchscreenen.

**BEMÆRK:** Alarmer og meddelelser aktiverer også baggrundslyset automatisk.

- Du kan når som helst rotere og løfte dit håndled mod kroppen for at tænde for baggrundslyset.
- Juster baggrundsbelysningens lysstyrke og timeout (*[Displayindstillinger](#page-10-0)*, side 7).

### **Widgets**

Enheden leveres med forudinstallerede widgets, der giver øjeblikkelige oplysninger. Du kan stryge hen over touchscreenen for at rulle gennem dine widgets. Nogle widgets kræver en parret smartphone.

**BEMÆRK:** Du kan bruge Garmin Connect appen til at vælge urskiven og tilføje eller fjerne widgets, f.eks. musikstyring til din smartphone (*[Enhedsindstillinger på din Garmin Connect konto](#page-11-0)*, [side 8\)](#page-11-0).

<span id="page-5-0"></span>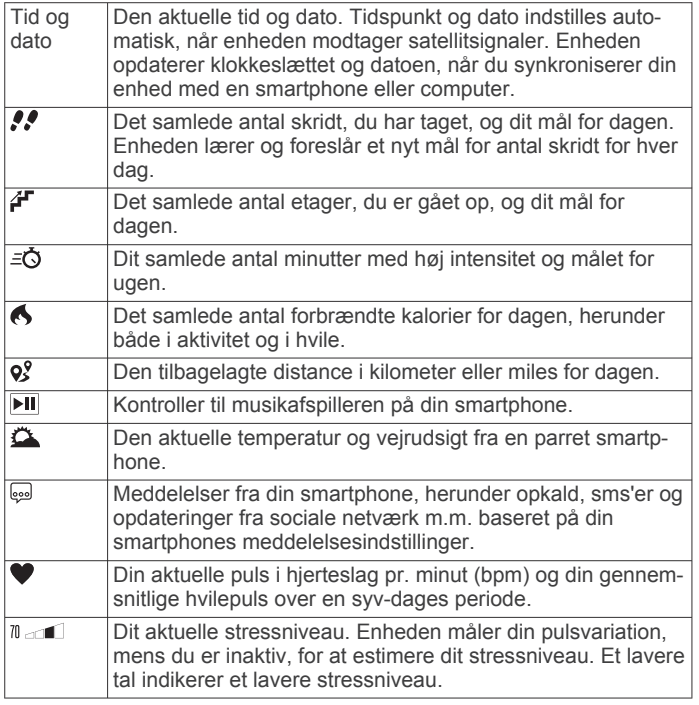

### **Automatisk mål**

Enheden opretter automatisk et dagligt mål for antallet af skridt baseret på dine tidligere aktivitetsniveauer. I løbet af dagen viser enheden dit fremskridt i forhold til dagens mål  $\Omega$ .

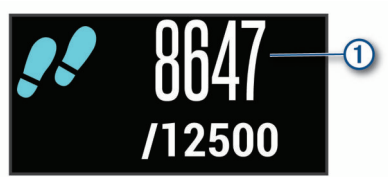

Hvis du vælger ikke at bruge funktionen automatisk mål, kan du indstille et personligt mål for antal skridt på din Garmin Connect konto.

### **Aktivitetsindikator**

Hvis du sidder ned i længere tid, kan det medføre uønskede forandringer i stofskiftet. Aktivitetsindikatoren minder dig om at holde dig i bevægelse. Efter én times inaktivitet vises aktivitetsindikatoren  $\odot$ . Der vises flere segmenter  $\oslash$ , hver gang der går 15 minutter uden aktivitet.

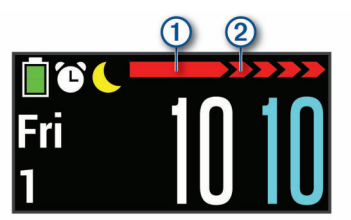

Du kan nulstille aktivitetsindikatoren ved at gå en kort distance.

### **Visning af pulsgraf**

Pulsgrafen viser din puls i den seneste time, din laveste puls i slag pr. minut (bpm) og din højeste puls inden for den periode.

- **1** Stryg på skærmen for at se skærmbilledet for puls.
- **2** Tryk på touchscreenen for at se pulsgrafen.

### **Minutter med høj intensitet**

For at forbedre sundheden anbefaler organisationer såsom Verdenssundhedsorganisationen (WHO) mindst 150 minutters aktivitet om ugen med moderat intensitet, f.eks. frisk gang, eller 75 minutters aktivitet om ugen med høj intensitet, f.eks. løb.

Enheden overvåger din aktivitets intensitet og registrerer den tid, du har tilbragt med aktiviteter med moderat til høj intensitet (pulsdata er påkrævet for at beregne høj intensitet). Du kan arbejde hen imod dit ugentlige mål for minutter med høj intensitet ved at gennemføre mindst 10 minutters aktivitet med moderat til høj intensitet. Enheden lægger antallet af minutter med moderat aktivitet sammen med antallet af minutter med kraftig aktivitet. Dit samlede antal minutter med høj intensitet fordobles, når tallene sammenlægges.

#### **Optjening af intensitetsminutter**

vívosport enheden beregner intensitetsminutter ved at sammenligne dine pulsdata med din gennemsnitlige hvilepuls. Hvis puls er slået fra, beregner enheden minutter med moderat intensitet ved at analysere antallet af skridt pr. minut.

- Start en aktivitet med tidtagning for at få den mest nøjagtige beregning af intensitetsminutter.
- Træn i mindst 10 minutter i træk ved moderat eller høj intensitet.
- Hav enheden på hele dagen og natten for at opnå den mest nøjagtige hvilepuls.

### **Forbedring af nøjagtigheden for kalorier**

Enheden viser et estimat af det samlede antal kalorier, der er forbrændt i løbet af den aktuelle dag. Du kan forbedre præcisionen af denne beregning ved at gå eller løbe udenfor i 15 minutter.

- **1** Stryg på skærmen for at se skærmbilledet for kalorier.
- $2$  Vælg  $\theta$ .

BEMÆRK:  $\bigcirc$  vises, når kalorierne skal kalibreres. Denne kalibreringsproces skal kun udføres én gang. Hvis du allerede har registreret en tidsbestemt gåtur eller et løb, vises **f** muliqvis ikke.

**3** Følg instruktionerne på skærmen.

### **Pulsvariation og stressniveau**

Enheden analyserer din pulsvariation, mens du er inaktiv, for at bestemme dit generelle stressniveau. Træning, fysisk aktivitet, søvn, ernæring og livets almindelige stress har alt sammen indflydelse på dit stressniveau. Intervallet for stressniveau er fra 0 til 100, hvor 0 til 25 er en hviletilstand, 26 til 50 er lav stresstilstand, 51 til 75 er mellemhøj stress og 76 til 100 er en høj stresstilstand. Når du kender dit stressniveau, kan det hjælpe dig med at identificere stressfyldte øjeblikke i løbet af dagen. For at opnå det bedste resultat skal du have enheden på, mens du sover.

Du kan synkronisere enheden med din Garmin Connect konto for at se dit stressniveau gennem hele dagen, langsigtede tendenser og yderligere detaljer.

#### **Visning af widget for stressniveau**

Stressniveau-widgeten viser dit aktuelle stressniveau.

- **1** Stryg på skærmen for at se stressniveauwidgeten.
- **2** Tryk på touchscreenen for at se grafen for stressniveau.

#### **Start en afslapningstimer**

Du kan starte afslapningstimeren for at begynde på en guidet åndedrætsøvelse.

- **1** Stryg på skærmen for at se skærmbilledet for stressniveau.
- **2** Tryk på touchscreen.
	- Grafen for stressniveau vises.
- **3** Stryg for at vælge **Afslapningstimer**.
- $4 \text{ Vælg } \triangle$  eller  $\blacktriangledown$  for at indstille afslapningstimeren.
- <span id="page-6-0"></span>**5** Tryk på midten af touchscreenen for at vælge tiden og gå til næste skærmbillede.
- **6** Tryk to gange på touchscreenen for at starte afslapningstimeren.
- **7** Følg instruktionerne på skærmen.
- **8** Vis dit opdaterede stressniveau, når afslapningstimeren er færdig.

### **Søvnregistrering**

Når du sover, registrerer enheden automatisk din søvn og overvåger dine bevægelser i din normale sovetid. Du kan indstille din normale sovetid i brugerindstillingerne på Garmin Connect kontoen. Søvnstatistik omfatter samlet antal timers søvn, søvnniveauer og bevægelse under søvn. Du kan se din søvnstatistik på din Garmin Connect konto.

**BEMÆRK:** En lur tæller ikke i din søvnstatistik.

### **VIRB® Fjernbetjening**

VIRB fjernbetjeningsfunktionen gør det muligt at betjene dit VIRB actionkamera ved hjælp af enheden. Gå til [www.garmin.com/VIRB](http://www.garmin.com/VIRB) for at købe et VIRB actionkamera.

#### **Betjening af VIRB actionkamera**

Før du kan bruge VIRB fjernbetjeningsfunktionen, skal du aktivere fjernbetjeningsindstillingen på dit VIRB kamera. Se *VIRB seriens brugervejledning* for at få yderligere oplysninger. Du skal også aktivere VIRB skærmen på din vívosport enhed (*[Enhedsindstillinger på din Garmin Connect konto](#page-11-0)*, side 8).

- **1** Tænd for VIRB kameraet.
- **2** På din vívosport enhed skal du stryge på skærmen for at se **VIRB** skærmbilledet.
- **3** Vent, mens enheden opretter forbindelse til VIRB kameraet.
- **4** Vælg en funktion:
	- Hvis du vil optage video, skal du vælge  $\blacksquare$ Videotælleren vises på vívosport enheden.
	- Hvis du vil stoppe med at optage video, skal du vælge .
	- Hvis du vil tage et foto, skal du vælge  $\bigcirc$ .

### **Træning**

### **Registrerer en aktivitet med tidtagning**

Du kan registrere en aktivitet med tidtagning, som kan gemmes og sendes til din Garmin Connect konto.

- **1** Tryk vedvarende på touchscreenen for at se menuen.
- **2** Vælg  $\dot{x}$ .
- **3** Stryg på skærmen for at rulle gennem aktivitetslisten:
	- Vælg *i* for gang.
	- Vælg  $\hat{\mathcal{F}}$  for løb.
	- Vælg of for cykling.
	- Vælg  $\dot{\underline{\xi}}$  for en kardioaktivitet.
	- Vælg $\phi$  for styrketræning.
	- Vælg  $\hat{\mathbf{X}}$  for andre aktivitetstyper.
- **4** Vælg **Udenfor** eller **Indenfor**, hvis det er nødvendigt.
- **5** Hvis din position er indstillet til udenfor, skal du gå udenfor og vente et øjeblik, indtil enheden finder GPS-satellitsignaler. Det kan tage nogle minutter at finde satellitsignaler. Når satellitsignalerne er fundet, vises en besked.
- **6** Tryk to gange på touchscreenen for at starte timeren.
- **7** Start din aktivitet.
- **8** Stryg for at se yderligere dataskærmbilleder.
- **9** Når din aktivitet er forbi, trykker du to gange på touchscreenen for at stoppe timeren. **TIP:** Tryk to gange på touchscreenen for at genoptage timeren.
- **10**Stryg på skærmen for at vælg en mulighed:
	- Vælg $\heartsuit$  for at gemme aktiviteten.
	- Vælg for at slette aktiviteten.

### **Registrering af styrketræningsaktiviteter**

Du kan registrere sæt under en styrketræningsaktivitet. Et sæt er flere gentagelser af en enkelt bevægelse.

- **1** Tryk vedvarende på touchscreenen for at se menuen.
- **2** Vælg  $X > 4$ .
- **3** Tryk to gange på touchscreenen for at starte timeren.
- **4** Start dit første sæt. Enheden tæller dine gentagelser. Optællingen af dine gentagelser vises, når du har gennemført mindst 6 gentagelser.
- **5** Stryg for at se yderligere dataskærmbilleder (ekstraudstyr).

**6** Vælg  $\rightarrow$  for at afslutte et sæt. Der vises en hviletimer.

- **7** Under et hvil kan du vælge en funktion:
	- Få vist ekstra dataskærmbilleder ved at stryge hen over touchscreenen.
	- Vælg **Rediger gentag.** for at redigerer optællingen af gentagelser, vælg ▲ eller ▼, og tryk midt på touchscreenen.
- 8 Vælg  $\rightarrow$  for at starte dit næste sæt.
- **9** Gentag trinene 6 til 8, indtil aktiviteten er gennemført.

**10**Tryk to gange på touchscreenen for at stoppe timeren.

**11**Stryg på skærmen for at vælg en mulighed:

- Vælg  $\oslash$  for at gemme aktiviteten.
- Vælg for at slette aktiviteten.

#### **Tips til registrering af styrketræningsaktiviteter**

- Kig ikke på enheden, mens du udfører gentagelser. Du skal interagere med enheden i begyndelsen og ved afslutningen af hvert sæt, og i hvileperioder.
- Fokuser på din form, mens du udfører gentagelser.
- Udfør kropsvægts- eller håndvægtsøvelser.
- Udfør gentagelser i et ensartet, bredt dækkende bevægelsesområde.

Hver enkelt gentagelse tælles, når armen, som bærer enheden, vender tilbage til startpositionen.

**BEMÆRK:** Ben-øvelser tælles muligvis ikke.

- Aktiver automatisk registrering af sæt for at starte og stoppe dine sæt.
- Gem og send styrketræningsaktiviteten til din Garmin Connect konto.

Du kan bruge værktøjerne på din Garmin Connect konto til at se og redigere aktivitetsdetaljerne.

### **Indstilling af løbetilstand**

- **1** Tryk vedvarende på touchscreenen for at se menuen.
- **2** Vælg  $\dot{x} > \dot{x}$ .
- **3** Vælg **Udenfor** eller **Indenfor**.
- **4** Vælg **Løbetilstand**.
- **5** Vælg en funktion:
	- Vælg **Fri** for at løbe udendørs eller indendørs, i dit eget tempo, uden alarmer for løbetilstand.

**BEMÆRK:** Dette er standard løbetilstand.

- <span id="page-7-0"></span>• Vælg **Løb/gå** for at træne med tidsbestemte løb- og gangintervaller.
- Vælg **Virtual Pacer** for at træne hen imod et hastighedsmål.

**BEMÆRK:** Du kan bruge din Garmin Connect konto til at tilpasse dine løbe-/gåtursintervaller og dit mål for tempo (*[Aktivitetsprofilindstillinger til Garmin Connect](#page-11-0)*, side 8).

**6** Løb en tur.

Hver gang, du afslutter et interval eller kommer over eller under det ønskede tempo, vises en meddelelse, og enheden vibrerer.

#### **Virtual Pacer™**

Virtual Pacer er et træningsredskab til at hjælpe dig med at forbedre dine præstationer ved at opfordre dig til at løbe i det tempo, du indstiller.

### **Alarmer**

Du kan bruge alarmer til at træne mod bestemte mål for tid, distance, kalorier og puls.

#### **Indstilling af en tilbagevendende alarm**

Med en tilbagevendende alarm får du besked, hver gang enheden registrerer en bestemt værdi eller et bestemt interval. Du kan f.eks. indstille enheden til at give dig et signal hvert 100 kalorier. Du kan bruge din Garmin Connect enhed til at tilpasse de angivne værdier eller intervaller til tilbagevendende alarmer (*[Aktivitetsprofilindstillinger til Garmin Connect](#page-11-0)*, side 8).

- **1** Tryk vedvarende på touchscreenen for at se menuen.
- 2 Vælg *<u>\*</u>*, og vælg en aktivitet.
- **3** Vælg **Alarmer**.
- **4** Vælg **Tid**, **Afstand** eller **Kal** for at aktivere en alarm.
	- **BEMÆRK:** Alarmen Afstand kan kun bruges ved gang, løb og cykling.

Hver gang du når alarmværdien, vises en meddelelse, og enheden vibrerer.

#### **Indstilling af dine pulsalarmer**

Du kan indstille enheden til at sende en alarm, når pulsen er over eller under en målzone eller et brugerdefineret interval. Du kan f.eks. indstille enheden til advare dig, hvis din puls er over 180 bpm (hjerteslag pr. minut). Du kan bruge din Garmin Connect konto til at angive brugerdefinerede zoner (*[Aktivitetsprofilindstillinger til Garmin Connect](#page-11-0)*, side 8).

- **1** Tryk vedvarende på touchscreenen for at se menuen.
- **2** Vælg *i*, og vælg en aktivitet.
- **3** Vælg **Alarmer** > **Pulsalarm**.
- **4** Vælg en funktion:
	- Vælg en pulszone, hvis du vil bruge intervallet fra en eksisterende pulszone.
	- Vælg **Brg.def.**, hvis du vil anvende brugerdefinerede minimum eller maksimumværdier.

Hver gang, du kommer over eller under det indstillede interval eller den brugerdefinerede værdi, vises en meddelelse, og enheden vibrerer.

### **Markering af omgange**

Du kan indstille enheden til at bruge Auto Lap® funktionen, der markerer en omgang automatisk for hver kilometer eller mile. Denne funktion er nyttig, hvis du vil sammenligne dine præstationer ved forskellige dele af en aktivitet.

**BEMÆRK:** Denne Auto Lapfunktion er ikke tilgængelig for alle aktiviteter.

**1** Tryk vedvarende på touchscreenen for at se menuen.

- **2** Vælg <u>\*</u>, og vælg en aktivitet.
- **3** Vælg **Auto Lap** for at aktivere funktionen.
- **4** Start din aktivitet.

### **Brug af funktionen Auto Pause®**

Du kan bruge funktionen Auto Pause til automatisk at sætte timeren på pause, hvis du holder op med at bevæge dig. Denne funktion er nyttig, hvis der på din løbetur er lyskryds eller andre steder, hvor du skal stoppe.

**BEMÆRK:** Den tid, hvor turen er sat på pause, gemmes ikke med historikdataene.

**BEMÆRK:** Denne Auto Pausefunktion er ikke tilgængelig for alle aktiviteter.

- **1** Tryk vedvarende på touchscreenen for at se menuen.
- 2 Vælg X, og vælg en aktivitet.
- **3** Vælg**Auto Pause** for at aktivere funktionen.
- **4** Start din aktivitet.

### **Send pulsdata til Garmin® enheder**

Du kan sende pulsdata fra din vívosport enhed og se dem på parrede Garmin enheder. Du kan f.eks. sende pulsdata til en Edge® enhed, mens du cykler, eller til et VIRB actionkamera under en aktivitet.

**BEMÆRK:** At sende pulsdata reducerer batterilevetiden.

- **1** Tryk vedvarende på touchscreenen for at se menuen.
- $2 \text{ Vælq } \bullet \text{ > } \bullet \text{ > } \bullet$

Enheden vívosport begynder at sende dine pulsdata. **BEMÆRK:** Du kan kun se pulsmålerskærmbilledet, mens dine pulsdata overføres.

**3** Par din vívosport enhed med din Garmin ANT+® kompatible enhed.

**BEMÆRK:** Parringsinstruktionerne er forskellige for hver Garmin kompatible enhed. Se brugervejledningen.

**4** Tryk på pulsovervågningsskærmbilledet, og vælg ✔ for at stoppe med at sende din pulsdata.

### **Om VO2-max estimeringer**

VO2-max er den maksimale mængde ilt (i milliliter), du kan forbruge i minuttet pr. kg. legemsvægt ved maksimal ydeevne. Med andre ord er VO2-max er en indikation af atletisk ydeevne og bør stige, efterhånden som din form bliver bedre.

På enheden vises dit VO2-max estimering som et tal og en beskrivelse. På din Garmin Connect konto kan du se yderligere detaljer om dit VO2-max estimering, herunder din fitnessalder. Din fitnessalder giver dig et indtryk af, hvordan din form er sammenlignet med en person af samme køn og en anden alder. Mens du træner kan din fitnessalder med tiden blive mindre.

VO2-max data kommer fra FirstBeat. VO2-max analyse oplyses med tilladelse fra The Cooper Institute® . Hvis du ønsker yderligere oplysninger, kan du se bilaget (*[VO2 maks.](#page-14-0)  [standardbedømmelser](#page-14-0)*, side 11) og gå til [www.CooperInstitute.org](http://www.CooperInstitute.org).

#### **Få din VO2-max estimering**

Enheden kræver håndledsbaserede pulsdata og en 15 minutters rask gåtur eller løb med tidstagning for at kunne vise din VO2 max estimering.

- **1** Tryk vedvarende på touchscreenen for at se menuen.
- **2** Vælg  $\geq$   $>$  V $\theta$ <sub>2</sub>.

Hvis du allerede har registreret en rask 15 minutters gåtur, kan din VO2-max estimering vises. Enheden viser den dato, din VO2-max estimering sidst blev opdateret. Enheden opdaterer din VO2-max estimering, hver gang du gennemfører en gåtur eller løbetur med tidstagning.

<span id="page-8-0"></span>**3** Følg om nødvendigt vejledningerne på skærmen for at hente din VO2-max estimering.

**BEMÆRK:** En vejledning vises, når din VO2-max estimering skal beregnes.

Der vises en besked, når testen er fuldført.

### **Ur**

### **Brug af stopur**

- **1** Tryk vedvarende på touchscreenen for at se menuen.
- 2 Vælg  $(0)$  >  $(1)$ .
- **3** Tryk to gange på touchscreenen for at starte timeren.
- **4** Tryk to gange på touchscreenen for at stoppe timeren.
- **5** Vælg om nødvendigt **C** for at nulstille timeren.

### **Start af nedtællingstimer**

- **1** Tryk vedvarende på touchscreenen for at se menuen.
- 2 Vælg  $\circled{O}$  >  $\circled{O}$ .
- **3** Vælg  $\triangle$  eller  $\nabla$  for at indstille timeren.
- **4** Tryk på midten af touchscreenen for at vælge tiden og gå til næste skærmbillede.
- **5** Vælg ▶ for at starte timeren.
- **6** Vælg for at stoppe timeren.

### **Brug af alarmuret**

- **1** Indstil vækketidspunkter og -frekvenser på din Garmin Connect konto (*[Enhedsindstillinger på din Garmin Connect](#page-11-0) konto*[, side 8](#page-11-0)).
- **2** På vívosport enheden skal du trykke vedvarende på touchscreenen for at se menuen.
- **3** Vælg  $\mathbb{O}$  >  $\mathbb{O}$ .
- **4** Stryg på skærmen for at rulle gennem alarmerne.
- **5** Vælg en alarm for at slå den til eller fra.

### **Bluetooth connectede funktioner**

vívosport enheden har flere Bluetooth forbindelsesfunktioner til din kompatible smartphone ved hjælp af Garmin Connect appen.

- **Meddelelser**: Giver dig besked om meddelelser fra din smartphone, herunder opkald, sms'er og opdateringer fra sociale netværk, kalenderaftaler m.m. baseret på din smartphones meddelelsesindstillinger.
- **LiveTrack**: Lad venner og familie følge dine løb og træningsaktiviteter i realtid. Du kan invitere følgere ved brug af e-mail eller sociale medier, hvilket lader dem se dine livedata på en registreringsside til Garmin Connect.
- **Vejrudsigter**: Viser den aktuelle temperatur og vejrudsigt fra din smartphone.
- **Musikstyring**: Giver mulighed for betjening af musikafspilleren på din smartphone.
- **Find min telefon**: Finder din mistede smartphone, der er parret med din vívosport enhed og er inden for rækkevidde.
- **Find min enhed**: Finder din mistede vívosport enhed, der er parret med din smartphone og er inden for rækkevidde.
- **Aktivitetsoverførsler**: Sender automatisk din aktivitet til Garmin Connect appen, så snart du åbner appen.
- **Softwareopdateringer**: Din enhed downloader og installerer trådløst den seneste softwareopdatering.

### **Visning af meddelelser**

- Når der vises en meddelelse på din enhed, kan du vælge en funktion:
	- Tryk på touchscreenen, og vælg  $\blacktriangledown$  for at få vist hele meddelelsen.
	- Vælg **╳** for at afvise meddelelsen.
- Når der vises et indgående opkald på din enhed, kan du vælge en funktion:

**BEMÆRK:** Tilgængelige valgmuligheder baseret på din smartphone.

- Vælg ↓ for at acceptere opkaldet på din smartphone.
- Vælg  $\mathcal K$  for at afvise opkaldet eller stoppe ringelyden.
- Du kan få vist alle meddelelser ved at stryge på skærmen for at få vist en widget med meddelelser, trykke på touchscreenen og vælge en mulighed:
	- Stryg på skærmen for at rulle gennem meddelelserne.
	- Vælg en meddelelse, og vælg ▼ for at få vist hele meddelelsen.
	- Vælg en meddelelse, og vælg **X** for at afvise meddelelsen.

### **Administration af meddelelser**

Du kan bruge din kompatible smartphone til at administrere meddelelser, der vises på din vívosport enhed.

Vælg en mulighed:

- Hvis du bruger en iPhone® enhed, skal du bruge iOS® indstillingerne for meddelelser for at vælge de elementer, der skal vises på enheden.
- Hvis du bruger en Android™ smartphone, skal du i Garmin Connect appen vælge **Indstillinger** > **Smart Notifications**.

### **Sådan finder du en bortkommet smartphone**

Du kan bruge denne funktion til at hjælpe med at finde en bortkommet smartphone, der er parret ved hjælp af Bluetooth trådløs teknologi, og som er inden for rækkevidden af denne.

- **1** Tryk vedvarende på touchscreenen for at se menuen.
- **2** Vælg  $\blacksquare$

vívosport enheden begynder at søge efter din parrede smartphone. Der lyder en hørbar alarm på din smartphone, og Bluetooth signalstyrken vises på vívosport enhedens skærmbillede. Signalstyrken for Bluetooth forøges, når du kommer tættere på din smartphone.

### **Brug af Må ikke forstyrres-tilstand**

Du kan bruge Må ikke forstyrres-tilstand til at slå meddelelser, bevægelser og alarmer fra. Du kan f.eks. bruge denne tilstand, mens du sover eller ser en film.

**BEMÆRK:** På din Garmin Connect konto kan enheden skifte automatisk til Må ikke forstyrres-tilstand under din normale sovetid. Du kan indstille din normale sovetid i brugerindstillingerne på Garmin Connect kontoen.

- **1** Tryk vedvarende på touchscreenen for at se menuen.
- **2** Vælg  $\blacktriangleright\blacktriangleright\blacktriangleright$  for at aktivere Må ikke forstyrres-tilstand. vises på skærmbilledet med klokkeslættet.
- **3** Tryk vedvarende på touchscreenen, og vælg  $\blacktriangle > \blacktriangle$  > **FRA** for at deaktivere Må ikke forstyrres-tilstand.

### **Historik**

Enheden gemmer op til 14 dages data for aktivitetsregistrering og pulsmåling og op til syv aktiviteter med tidtagning. Du kan få vist dine seneste syv aktiviteter med tidtagning på enheden. Du <span id="page-9-0"></span>kan synkronisere dine data for at få vist ubegrænsede aktiviteter, aktivitetsregistreringsdata og pulsmålingsdata på din Garmin Connect konto (*Synkronisering af dine data med Garmin Connect appen*, side 6) (*Synkronisering af dine data med computeren*, side 6).

Når enhedens hukommelse er fuld, vil dine ældste data blive overskrevet.

### **Visning af historik**

- **1** Tryk vedvarende på touchscreenen for at se menuen.
- $2 \text{ Vælg } 2 >$
- **3** Vælg en aktivitet.

### **Personlige rekorder**

Når du har afsluttet en aktivitet, viser enheden eventuelle nye personlige rekorder, som du har sat under den pågældende aktivitet. Personlige rekorder omfatter din hurtigste tid over flere typiske distancer samt længste løbe- eller køretur.

#### **Visning af dine personlige rekorder**

- **1** Tryk vedvarende på touchscreenen for at se menuen.
- $2 \text{ Vælq }$  $\blacktriangle \geq \mathcal{D}$ .
- **3** Vælg  $\hat{\mathcal{F}}$  eller  $\delta$ o.
- **4** Stryg for at se dine personlige rekorder.

#### **Gendannelse af en personlig rekord**

Du kan stille hver personlige rekord tilbage til den tidligere registrerede rekord.

- **1** Tryk vedvarende på touchscreenen for at se menuen.
- 2 Vælg  $2 \sqrt{8}$ .
- **3** Vælg  $\hat{\mathcal{F}}$  eller  $\delta$ .
- **4** Vælg en rekord.
- **5** Vælg Gendan sidste >  $\checkmark$ .

**BEMÆRK:** Dette sletter ikke gemte aktiviteter.

#### **Sletning af en personlig rekord**

- **1** Tryk vedvarende på touchscreenen for at se menuen.
- $2 \text{ Vælg } 2 \times \mathbb{V}$
- 3 Vælg  $\hat{\mathbf{z}}$  eller  $\delta$ .
- **4** Vælg en rekord.
- **5** Vælg  $Ryd > \sqrt{ }$ .

**BEMÆRK:** Dette sletter ikke gemte aktiviteter.

#### **Garmin Connect**

Du kan oprette forbindelse til dine venner på din Garmin Connect konto. Garmin Connect giver dig værktøj til at spore, analysere, dele og opmuntre hinanden. Registrer begivenheder fra din aktive livsstil, bl.a. løb, gang, vandreture osv.

Du kan oprette din gratis Garmin Connect konto, når du parrer din enhed med din telefon ved hjælp af Garmin Connect appen, eller du kan gå til [garminconnect.com](http://www.garminconnect.com).

- **Hold styr på dine fremskridt**: Du kan registrere dine daglige antal skridt, deltage i en venskabelig konkurrence med dine venner og opfylde dine mål.
- **Analyser dine data**: Du kan få vist mere detaljerede oplysninger om din aktivitet, herunder tid, distance, forbrændte kalorier og brugerdefinerede rapporter.

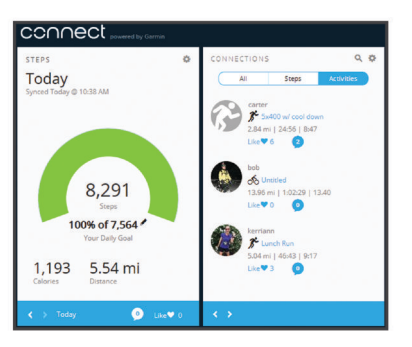

- **Del dine aktiviteter**: Du kan oprette forbindelse med venner, så I kan følge hinandens aktiviteter, og du kan sende links til dine aktiviteter på dine foretrukne sociale netværkswebsteder.
- **Administrer dine indstillinger**: Du kan tilpasse dine enhedsog brugerindstillinger på din Garmin Connect konto.

#### **Garmin Move IQ™**

Når dine bevægelser matcher velkendte træningsmønstre, registrerer Move IQ funktionen automatisk hændelsen og viser den i tidslinjen. Move IQ Hændelserne viser aktivitetstype og varighed, men de vises hverken på aktivitetslisten eller i dit newsfeed.

Move IQ funktionen kan automatisk starte en aktivitet med tidtagning for gang og løb ved hjælp af de tærskelværdier, du fastsætter i Garmin Connect appen. Disse aktiviteter føjes til din liste over aktiviteter.

### **Synkronisering af dine data med Garmin Connect appen**

Din enhed synkroniserer automatisk data med Garmin Connect appen, hver gang du åbner appen. Din enhed synkroniserer automatisk data med Garmin Connect appen med jævne mellemrum. Du kan også til hver en tid synkronisere dine data manuelt.

- **1** Anbring enheden i nærheden af din smartphone.
- **2** Åbn Garmin Connect appen.
- **TIP:** Appen kan være åben, eller den kan køre i baggrunden.
- **3** Tryk vedvarende på touchscreenen for at se menuen.
- $4$  Vælg  $\circ$ .
- **5** Vent, mens dine data synkroniseres.
- **6** Se dine aktuelle data i Garmin Connect appen.

### **Synkronisering af dine data med computeren**

Før du kan synkronisere dine data med Garmin Connect programmet på din computer, skal du installere Garmin Express™ programmet (*Opsætning af Garmin Express*, side 6).

- **1** Tilslut enheden til din computer med USB-kablet.
- **2** Åbn Garmin Express programmet. Enheden åbner lagerenhedstilstand.
- **3** Følg instruktionerne på skærmen.
- **4** Se dine data på din Garmin Connect konto.

#### **Opsætning af Garmin Express**

- **1** Tilslut enheden til din computer med et USB-kabel.
- **2** Gå til [www.garmin.com/express](http://www.garmin.com/express).
- **3** Følg instruktionerne på skærmen.

### **Tilpasning af din enhed**

### <span id="page-10-0"></span>**Låsning og oplåsning af touchscreen**

Du kan aktivere funktionen Autolås for automatisk at låse din touchscreen efter en periode med inaktivitet og undgå utilsigtede skærmtryk.

- **1** Tryk vedvarende på touchscreenen for at se menuen.
- **2** Vælg > **Autolås**.
- **3** Vælg en funktion.
- **4** Tryk to gange på touchscreenen for at låse enheden op.

### **Indstillinger for håndledsbaseret pulsmåler**

Tryk vedvarende på touchscreenen for at se menuen, og vælg  $\bullet$ 

- : Tænder eller slukker for den håndledsbaserede pulsmåler. Du kan bruge funktionen Kun aktiv. til kun at bruge den håndledsbaserede pulsmåler under aktiviteter med tidstagning.
- : Gør enheden i stand til at begynde at sende pulsdata til parrede Garmin enheder (*[Send pulsdata til Garmin](#page-7-0)® enheder*, [side 4](#page-7-0)).
- : Gør enheden i stand til at give dig besked, når din puls overstiger en fastsat grænse efter en periode med inaktivitet (*Indstilling af alarm ved unormal puls*, side 7).

#### **Indstilling af alarm ved unormal puls**

#### **FORSIGTIG**

Denne funktion giver dig kun besked, når din puls kommer over et bestemt antal slag i minuttet, som brugeren har valgt, efter en periode med inaktivitet. Denne funktion giver dig ikke besked om en potentiel hjertetilstand og er ikke beregnet til at behandle eller diagnosticere en medicinsk lidelse eller sygdom. Ret dig altid efter din læges anvisninger angående eventuelle hjerterelaterede problemer.

Du kan indstille tærskelværdien for pulsen.

- **1** Tryk vedvarende på touchscreenen for at se menuen.
- 2  $V$ ælg  $\blacktriangledown > \blacktriangledown$
- **3** Stryg for at indstille tærskelværdien for pulsen.
- **4** Tryk på touchscreenen for at bekræfte værdien.

Hver gang din puls kommer over den tilpassede værdi, vises en meddelelse, og enheden vibrerer.

### **Enhedsindstillinger**

Du kan tilpasse nogle indstillinger på vívosport enheden. Yderligere indstillinger kan tilpasses på din Garmin Connect konto.

Tryk vedvarende på touchscreenen for at se menuen, og vælg .

- : Giver dig mulighed for at parre din smartphone og tilpasse Bluetooth indstillingerne (*Bluetooth indstillinger*, side 7).
- : Tilpasser displayindstillingerne (*Displayindstillinger*, side 7).
- : Indstiller enheden til at vise klokkeslættet i 12-timers eller 24 timers format, og giver dig mulighed for at indstille tiden manuelt (*Manuel indstilling af tid*, side 7).
- : Slår aktivitetsregistrering og aktivitetsalarmen til og fra.
- : Tilpasser systemindstillingerne (*Systemindstillinger*, side 7).

#### **Bluetooth indstillinger**

Tryk vedvarende på touchscreenen for at få vist menuen, og vælg  $\bullet$  >  $\bullet$ . Din Bluetooth forbindelsesstatus vises.

: Aktiverer og deaktiverer Bluetooth trådløs teknologi.

**BEMÆRK:** Andre Bluetooth indstillinger vises kun, når trådløs Bluetooth teknologi er aktiveret.

- : Giver dig mulighed for at aktivere telefonmeddelelser fra din kompatible smartphone. Du kan bruge indstillingen Kun opkald for kun at få vist meddelelser om indgående opkald.
- **Par nu**: Gør dig i stand til at parre enheden med en kompatibel Bluetooth aktiveret smartphone. Denne indstilling giver dig mulighed for at bruge Bluetooth tilsluttede funktioner, når du bruger Garmin Connect appen, herunder meddelelser og aktivitetsoverførsler til Garmin Connect.

#### **Displayindstillinger**

Tryk vedvarende på touchscreenen for at se menuen, og vælg  $\mathbf{Q} > \mathbf{y}$ .

**Lysstyrke**: Indstiller baggrundsbelysningens lysstyrke. Du kan vælge ▲ eller ▼ for at justere lysstyrkeniveauet.

**BEMÆRK:** Et højere lysstyrkeniveau mindsker batterilevetid.

**Timeout**: Indstiller længden af tid, inden baggrundsbelysningen slukker.

**BEMÆRK:** En længere baggrundsbelysningstimeout mindsker batterilevetid.

- **Bevægelse**: Indstiller baggrundsbelysningen, så det aktiveres af håndledsbevægelser. Håndbevægelser omfatter at rotere dit håndled mod kroppen for at se enheden. Du kan bruge funktionen Kun aktiv. til kun at bruge bevægelser under aktiviteter med tidstagning.
- **Orientering**: Indstiller enheden til at vise data i liggende eller stående format.

#### **Manuel indstilling af tid**

Tiden indstilles som standard automatisk, når vívosport enheden parres med en smartphone.

- **1** Tryk vedvarende på touchscreenen for at se menuen.
- $2 \text{ Vælg } \phi > \phi$  > Indstil tid > Manuel.
- **3** Tryk på midten af touchscreenen for at indstille timer, minutter, måned, dag og år.
- **4** Vælg  $\triangle$  eller  $\nabla$  for at justere den enkelte indstilling.
- **5** Tryk på midten af touchscreenen for at gå til næste skærmbillede.
- **6** Vælg  $\checkmark$  for at bekræfte hver indstilling.

#### **Systemindstillinger**

Tryk vedvarende på touchscreenen for at se menuen, og vælg  $\mathbf{Q} > \mathbf{Q}$ .

**Vibration**: Indstiller vibrationsniveauet.

**BEMÆRK:** Et højere vibrationsniveau mindsker batterilevetid.

**Håndled**: Giver dig mulighed for at tilpasse, hvilket håndled enheden bæres på.

**BEMÆRK:** Denne indstilling benyttes til styrketræning og bevægelser.

**Sprog**: Indstiller enhedens sprog.

**BEMÆRK:** Du skal vælge en sprogkode på to bogstaver, som stemmer overens med dit sprog.

**Enheder**: Indstiller enheden til at vise den tilbagelagte distance i kilometer eller miles.

**Om**: Viser enheds-id, softwareversion, lovgivningsmæssige oplysninger, licensaftale og resterende batteriprocent (*[Visning af enhedsoplysninger](#page-11-0)*, side 8).

**Gendan standardindstillinger**: Giver dig mulighed for at nulstille brugerdata og -indstillinger (*[Gendannelse af alle](#page-13-0) [standardindstillinger](#page-13-0)*, side 10).

### <span id="page-11-0"></span>**Garmin Connect indstillinger**

Du kan tilpasse dine enhedsindstillinger, aktivitetsindstillinger og brugerindstillinger på din Garmin Connect konto. Yderligere indstillinger kan også tilpasses på din vívosport enhed.

- Fra Garmin Connect appen skal du vælge eller •••, vælge **Garmin enheder** og vælge din enhed.
- Fra enhedens widget i Garmin Connect programmet skal du vælge din enhed.

Når du har tilpasset indstillingerne, kan du synkronisere dine data for at anvende ændringerne for enheden (*[Synkronisering af](#page-9-0)  [dine data med Garmin Connect appen](#page-9-0)*, side 6) (*[Synkronisering](#page-9-0)  [af dine data med computeren](#page-9-0)*, side 6).

#### **Brugerindstillinger på din Garmin Connect konto**

Fra din Garmin Connect konto skal du vælge **Brugerindstillinger**.

- **Brugerdf. skr.længde**: Gør det muligt for din enhed mere nøjagtigt at bestemme din tilbagelagte distance ved hjælp af din brugerdefinerede skridtlængde. Du kan angive en kendt distance og det antal skridt, det tager at tilbagelægge den kendte distance, og Garmin Connect kan beregne din skridtlængde.
- **Etager op pr. dag**: Giver dig mulighed for at angive et dagligt mål for det antal etager, du skal gå opad.
- **Daglige skridt**: Giver dig mulighed for at angive et dagligt mål for antallet af skridt. Du kan bruge indstillingen Automatisk mål til at tillade, at enheden automatisk fastsætter dit mål for antallet af skridt.
- **Pulszoner**: Gør det muligt for dig at skønne din maksimale puls og bestemme brugerdefinerede pulszoner.
- **Personlige oplysninger**: Giver dig mulighed for at indtaste dine personlige oplysninger, f.eks. fødselsdato, køn, højde og vægt.
- **Søvn**: Giver dig mulighed for at indtaste din normale sovetid.
- **Minutter med høj intensitet pr. uge**: Giver dig mulighed for at angive et ugentligt mål for antallet af minutters aktivitet om ugen med moderat til høj intensitet.

**Enhedsindstillinger på din Garmin Connect konto** Fra din Garmin Connect konto skal du vælge **Enhedsindstillinger**.

- **Registrering af aktivitet**: Aktiverer og deaktiverer aktivitetstrackingfunktioner som f.eks. bevægelsesalarmen.
- **Alarmer**: Indstiller alarm og -frekvenser for din enhed. Du kan indstille op til otte forskellige alarmer.
- **Automatisk start af aktivitet**: Aktiverer og deaktiverer Move IQ hændelser. Du kan angive, hvor lang tid, du ønsker at vente, før enheden automatisk starter timeren for bestemte aktiviteter.

**BEMÆRK:** Denne indstilling reducerer batterilevetiden.

- **Bevægelse**: Indstiller baggrundsbelysningen, så det aktiveres af håndledsbevægelser. Håndbevægelser omfatter at rotere dit håndled mod kroppen for at se enheden.
- **Urskive**: Giver dig mulighed for at vælge urskive.
- **Standard-widget**: Indstiller den widget, som vises efter en periode med inaktivitet.
- **Sprog**: Indstiller enhedens sprog.
- **Skærmretning**: Indstiller enheden til at vise data i liggende eller stående format.
- **Tidsformat**: Indstiller enheden til at vise klokkeslættet i 12 timers eller 24-timers format.
- **Timeout**: Indstiller længden af tid, inden baggrundsbelysningen slukker.

**BEMÆRK:** En længere timeout mindsker batterilevetid.

- **Enheder**: Indstiller enheden til at vise den tilbagelagte distance i kilometer eller miles.
- **Synlige widgets**: Giver dig mulighed for at tilpasse de widgets, som vises på din enhed.
- **Hvilket håndled?**: Giver dig mulighed for at tilpasse, hvilket håndled enheden bæres på.

**BEMÆRK:** Denne indstilling benyttes til styrketræning og bevægelser.

#### **Aktivitetsprofilindstillinger til Garmin Connect**

Fra din Garmin Connect konto skal du vælge

**Aktivitetsmuligheder** og vælge en aktivitetstype.

- **Alarmer om aktivitetstilstand**: Giver dig mulighed for at tilpasse alarmer som f.eks. tilbagevendende alarmer og pulsalarmer. Du kan indstille enheden til at sende en alarm, når pulsen er over eller under en målzone eller et brugerdefineret interval. Du kan vælge en eksisterende pulszone eller angive en brugerdefineret zone.
- **Auto Lap**: Gør enheden i stand til at markere omgange automatisk for hver kilometer eller mile, baseret på din foretrukne distanceenhed (*[Markering af omgange](#page-7-0)*, side 4).
- **Auto Pause**: Giver enheden mulighed for automatisk at sætte timeren på pause, når du holder op med at bevæge dig (*[Brug](#page-7-0)  [af funktionen Auto Pause](#page-7-0)®* , side 4).
- **Automatisk registrering af sæt**: Gør enheden i stand til automatisk at starte og stoppe træningssæt under en styrketræningsaktivitet.
- **Datafelter**: Giver dig mulighed for at tilpasse de dataskærmbilleder, som vises under en aktivitet med tidtagning.

### **Enhedsoplysninger**

### **Specifikationer**

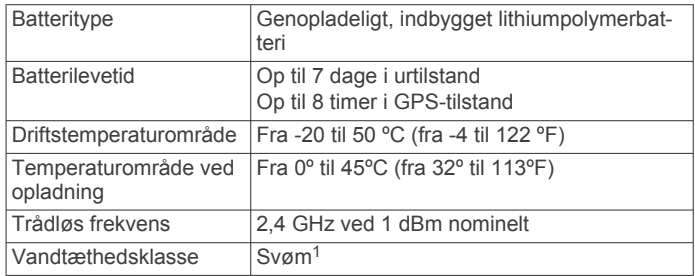

#### **Visning af enhedsoplysninger**

Du kan se enheds-id, softwareversion, lovgivningsmæssige oplysninger og resterende batteriprocent.

- **1** Tryk vedvarende på touchscreenen for at se menuen.
- $2 \text{ Vælg } \phi > \bullet > \text{Om}.$
- **3** Stryg for at se oplysningerne.

### **Opladning af enheden**

#### **ADVARSEL**

Denne enhed indeholder et lithiumionbatteri. Se guiden *Vigtige produkt- og sikkerhedsinformationer* i æsken med produktet for at se produktadvarsler og andre vigtige oplysninger.

#### *BEMÆRK*

For at forebygge korrosion skal du tørre kontakterne og det omgivende område grundigt før opladning eller tilslutning til en computer. Der henvises til rengøringsvejledningen (*[Vedligeholdelse af enheden](#page-12-0)*, side 9).

<sup>1</sup> Du kan finde flere oplysninger på [www.garmin.com/waterrating.](http://www.garmin.com/waterrating)

<span id="page-12-0"></span>**1** Sæt det lille stik på USB-kablet ind i opladerporten på din enhed.

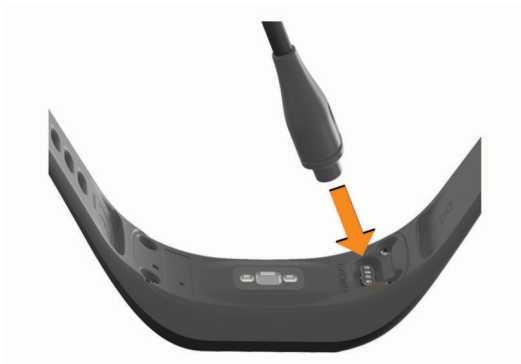

- **2** Sæt det store stik på USB-kablet i en USB-opladerport.
- **3** Oplad enheden helt.

#### **Tip til opladning af din enhed**

• Opladeren skal være connected til enheden for at den kan oplades med USB-kablet (*[Opladning af enheden](#page-11-0)*, side 8).

Du kan oplade enheden ved at tilslutte USB-kablet til en Garmin godkendt AC-adapter i en almindelig stikkontakt eller til en USB-port på din computer. Opladning af et helt afladet batteri tager ca. én time.

• Se den resterende batteriprocent på enhedens informationsskærmbillede (*[Visning af enhedsoplysninger](#page-11-0)*, [side 8](#page-11-0)).

### **Vedligeholdelse af enheden**

#### *BEMÆRK*

Undgå hårde stød og hårdhændet behandling, da det kan reducere produktets levetid.

Brug ikke en skarp genstand til at fjerne batteriet.

Du må aldrig bruge en hård eller skarp genstand til at betjene touchscreenen, da det kan beskadige skærmen.

Undgå kemiske rengøringsmidler, opløsnings- og insektmidler, der kan beskadige plastikkomponenterne og overfladebehandlingen.

Rengør enheden grundigt med rent vand efter udsættelse for klor, saltvand, solcreme, makeup, alkohol eller andre skrappe kemikalier. Lang tids udsættelse for disse stoffer kan skade kabinettet.

Må ikke anbringes på steder med høj temperatur, som f.eks. en tørretumbler.

Du må ikke opbevare enheden på steder, hvor den kan blive udsat for ekstreme temperaturer i længere tid, da det kan føre til permanente skader på den.

#### **Rengøring af enheden**

#### *BEMÆRK*

Selv små mængder sved eller fugt kan forårsage korrosion i de elektriske kontakter, når de tilsluttes en oplader. Korrosion kan forhindre opladning og dataoverførsel.

- **1** Rengør enheden med en klud fugtet med en mild rengøringsmiddelopløsning.
- **2** Tør den af.

Efter rengøring skal du lade enheden tørre helt.

**TIP:** Du kan finde flere oplysninger på [www.garmin.com](http://www.garmin.com/fitandcare) [/fitandcare](http://www.garmin.com/fitandcare).

### **Fejlfinding**

#### **Er min smartphone kompatibel med min enhed?**

vívosport enheden er kompatibel med smartphones, som anvender Bluetooth trådløs teknologi.

Gå til [www.garmin.com/ble](http://www.garmin.com/ble) for at få oplysninger om kompatibilitet.

### **Min telefon kan ikke oprette forbindelse til enheden**

- Anbring enheden inden for din smartphones rækkevidde.
- Hvis dine enheder allerede er parret, skal du deaktivere Bluetooth på begge enheder og aktivere det igen.
- Hvis dine enheder ikke er parret, skal du aktivere Bluetooth teknologi på din smartphone.
- På din smartphone skal du åbne Garmin Connect appen, vælge **eller ...** og vælge Garmin enheder > Tilføj enhed for at åbne parringstilstand.
- På din enhed skal du holde en finger på touchscreenen for at se menuen og vælge  $\ddot{\alpha}$  >  $\ddot{\alpha}$  > Par nu for at åbne parringstilstand.

### **Registrering af aktivitet**

Du finder flere oplysninger om aktivitetssporing og nøjagtigheden af sporing ved at gå til [garmin.com/ataccuracy.](http://garmin.com/ataccuracy)

#### **Min skridttæller lader ikke til at være præcis**

Hvis skridttælleren ikke lader til at være præcis, kan du prøve følgende tip.

- Bær enheden på det håndled, der ikke er det dominerende.
- Anbring enheden i lommen, når du skubber en klapvogn eller en græsslåmaskine.
- Anbring kun enheden i lommen, når du bruger hænderne eller armene aktivt.

**BEMÆRK:** Enheden kan tolke enkelte gentagne bevægelser, såsom opvask, lægge tøj sammen eller klappe i hænderne, som skridt.

#### **Antallet af skridt på min enhed og min Garmin Connect konto stemmer ikke overens**

Antallet af skridt på din Garmin Connect konto opdateres, når du synkroniserer enheden.

- **1** Vælg en funktion:
	- Synkroniser antallet af skridt med Garmin Connect programmet (*[Synkronisering af dine data med](#page-9-0)  [computeren](#page-9-0)*, side 6).
	- Synkroniser antallet af skridt med Garmin Connect appen (*[Synkronisering af dine data med Garmin Connect appen](#page-9-0)*, [side 6\)](#page-9-0).
- **2** Vent, mens enheden synkroniserer dine data. Synkroniseringen kan tage adskillige minutter.

**BEMÆRK:** Opdatering af Garmin Connect appen eller Garmin Connect programmet synkroniserer ikke dine data og opdaterer heller ikke antallet af skridt.

#### **Mit stressniveau vises ikke**

Før enheden kan registrere dit stressniveau, skal håndledsbaseret pulsovervågning aktiveres.

Enheden indsamler din pulsvariation i løbet af dagen i perioder med inaktivitet for at bestemme dit stressniveau. Enheden bestemmer ikke dit stressniveau under aktiviteter med tidstagning.

Hvis der vises streger i stedet for dit stressniveau, skal du stå stille og vente, mens enheden måler din pulsvariation.

#### <span id="page-13-0"></span>**Mine minutter med høj intensitet blinker**

Når du træner med en intensitet, der ligger inden for dine mål for minutter med høj intensitet, blinker minutterne med høj intensitet.

Træn i mindst 10 minutter i træk ved moderat eller høj intensitet.

#### **Angivelsen af antal etager lader til ikke at være præcis**

Din enhed bruger en intern trykhøjdemåler til at måle højdeændringer i forbindelse med de etager, du går opad. Når du går en etage op, svarer det til 3 m (10 fod).

• Find de små huller i trykhøjdemåleren på bagsiden af enheden, i nærheden af opladningskontakterne, og rengør området omkring opladningskontakterne.

Trykhøjdemålerens effektivitet kan blive påvirket, hvis der spærres for trykhøjdemålerens huller. Du kan skylle enheden med vand for at rengøre området.

Efter rengøring skal du lade enheden tørre helt.

- Undgå at holde fast i gelændere eller springe trin over, når du går op ad trapper.
- I stærke vindforhold tildækkes enheden med dit ærme eller en jakke, da kraftige vindstød kan forårsage fejlaflæsninger.

### **Tip til uregelmæssige pulsdata**

Hvis data for puls er uregelmæssige eller ikke vises, kan du afprøve følgende tip.

- Vask og tør din arm, før du tager enheden på.
- Undgå at have solcreme, lotion og insektmidler på under enheden.
- Undgå at ridse pulssensoren på bagsiden af enheden.
- Bær enheden over håndledsknoglen. Enheden bør sidde tæt og behageligt.
- Varm op i 5 til 10 minutter, og få en pulsmåling, før du begynder på din aktivitet.

**BEMÆRK:** Hvis det er koldt udenfor, kan du varme op indendørs.

Skyl enheden med rent vand efter hver træning.

### **Min enhed viser ikke det korrekte klokkeslæt**

Enheden opdaterer klokkeslættet og datoen, når du synkroniserer enheden med en computer eller smartphone. Du skal synkronisere din enhed for at modtage den korrekte tid, når du skifter tidszoner og for at opdatere for sommertid.

- **1** Vælg funktionen **Auto** under tidsindstillinger (*[Enhedsindstillinger](#page-10-0)*, side 7).
- **2** Bekræft, at din computer eller smartphone viser den korrekte lokale tid.
- **3** Vælg en funktion:
	- Synkroniser enheden med en computer (*[Synkronisering af](#page-9-0)  [dine data med computeren](#page-9-0)*, side 6).
	- Synkroniser enheden med en smartphone (*[Synkronisering](#page-9-0)  [af dine data med Garmin Connect appen](#page-9-0)*, side 6).

Klokkeslæt og dato opdateres automatisk.

### **Modtagelse af satellitsignaler**

Enheden skal muligvis have frit udsyn til himlen for at kunne opfange satellitsignaler. Klokkeslættet og datoen indstilles automatisk baseret på GPS-positionen.

**TIP:** Du kan finde flere oplysninger om GPS under [www.garmin.com/aboutGPS](https://www.garmin.com/aboutGPS).

- **1** Gå udendørs i et åbent område. Forsiden af enheden skal pege mod himlen.
- **2** Vent, mens enheden finder satellitsignaler.

Det kan tage 30-60 sekunder at finde satellitsignaler.

#### **Forbedring af GPS-satellitmodtagelsen**

- Synkroniser enheden regelmæssigt med din Garmin Connect konto:
	- Slut enheden til en computer med det medfølgende USBkabel og Garmin Express programmet.
	- Synkroniser enheden til Garmin Connect appen med din Bluetooth aktiverede smartphone.

Mens du er tilsluttet din Garmin Connect konto, downloader enheden flere dages satellitdata, så den hurtigt kan lokalisere satellitsignaler.

- Tag din enhed med udenfor til et åbent område væk fra høje bygninger og træer.
- Stå stille i et par minutter.

### **Maksimering af batterilevetiden**

- Sænk skærmens lysstyrke og timeout (*[Displayindstillinger](#page-10-0)*, [side 7\)](#page-10-0).
- Slå håndledsbevægelser fra (*[Displayindstillinger](#page-10-0)*, side 7).
- I meddelelsescentret på din smartphone kan du begrænse de meddelelser, der vises på din vívosport enhed (*[Administration af meddelelser](#page-8-0)*, side 5).
- Slå smart-notifikationer fra (*[Bluetooth indstillinger](#page-10-0)*, side 7).
- Deaktiver Bluetooth trådløs teknologi, når du ikke bruger tilsluttede funktioner (*[Bluetooth indstillinger](#page-10-0)*, side 7).
- Stop med at sende pulsdata til parrede Garmin enheder (*[Send pulsdata til Garmin](#page-7-0)® enheder*, side 4).
- Deaktiver den håndledsbaserede pulsmåler (*[Indstillinger for](#page-10-0) [håndledsbaseret pulsmåler](#page-10-0)*, side 7).

**BEMÆRK:** Håndledsbaseret pulsmåling bruges til at beregne antal minutter med høj intensitet, VO2 Maks., stressniveau og forbrændte kalorier (*[Minutter med høj](#page-5-0) [intensitet](#page-5-0)*, side 2).

### **Gendannelse af alle standardindstillinger**

Du kan gendanne alle enhedens indstillinger tilbage til fabriksværdierne.

**BEMÆRK:** Dette sletter alle brugerindtastede oplysninger og historik.

- **1** Tryk vedvarende på touchscreenen for at se menuen.
- 2 Vælg  $\phi$  > N > Gendan standardindstillinger > √.

### **Produktopdateringer**

Installer Garmin Express ([www.garmin.com/express\)](http://www.garmin.com/express) på din computer. Installer Garmin Connect appen på din smartphone. Dette giver nem adgang til disse tjenester for Garmin enheder:

- Softwareopdateringer
- Data uploades til Garmin Connect
- **Produktregistrering**

### **Opdatering af softwaren ved hjælp af Garmin Connect appen**

Før du kan opdatere enhedens software ved hjælp af Garmin Connect appen, skal du have en Garmin Connect konto, og du skal parre enheden med en kompatibel smartphone (*[Aktivering](#page-4-0) [og opsætning af enheden](#page-4-0)*, side 1).

Synkroniser din enhed med Garmin Connect appen (*[Synkronisering af dine data med Garmin Connect appen](#page-9-0)*, [side 6\)](#page-9-0).

Når der er ny tilgængelig software, sender Garmin Connect appen automatisk opdateringen til din enhed. Opdateringen installeres, når du ikke bruger enheden aktivt. Når opdateringen er fuldført, genstartes enheden.

### <span id="page-14-0"></span>**Opdatering af softwaren ved hjælp af Garmin Express**

Før du kan opdatere enhedens software, skal du downloade og installere Garmin Express appen og tilføje enheden (*[Synkronisering af dine data med computeren](#page-9-0)*, side 6).

- **1** Tilslut enheden til din computer med USB-kablet. Når der er ny software tilgængelig, sender Garmin Express programmet den til enheden.
- **2** Når Garmin Express appen er færdig med at sende opdateringen, skal du koble enheden fra din computer. Enheden installerer opdateringen.

### **Sådan får du flere oplysninger**

- Gå til [support.garmin.com](http://support.garmin.com) for at finde flere vejledninger, artikler og softwareopdateringer.
- Gå til [buy.garmin.com,](http://buy.garmin.com) eller kontakt din Garmin forhandler for at få oplysninger om valgfrit tilbehør og reservedele.

### **Appendiks**

### **Træningsmål**

Kendskab til dine pulszoner kan hjælpe til at måle og forbedre formen ved at forstå og anvende disse principper.

- Pulsen er en god indikator for træningens intensitet.
- Træning inden for bestemte pulszoner kan hjælpe med at forbedre hjerte-kar-systemets kapacitet og styrke.

Hvis du kender din maksimale puls, kan du bruge tabellen (*Udregning af pulszone*, side 11) til at fastsætte den pulszone, der passer bedst til dine træningsmål.

Hvis du ikke kender din maksimale puls, kan du bruge et af de beregningsredskaber, der findes på internettet. Nogle

### **VO2 maks. standardbedømmelser**

Disse tabeller omfatter standardklassificeringer for VO2 maks. estimat efter alder og køn.

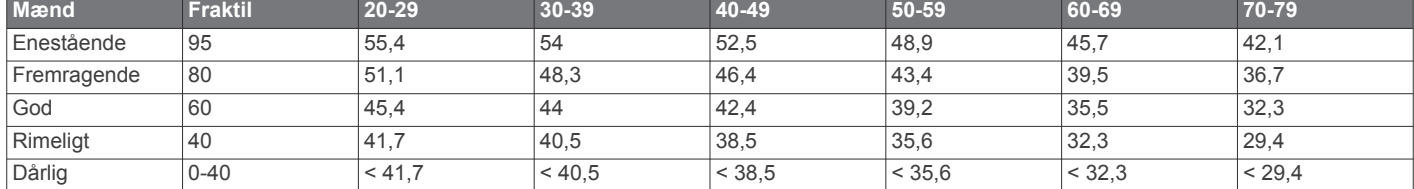

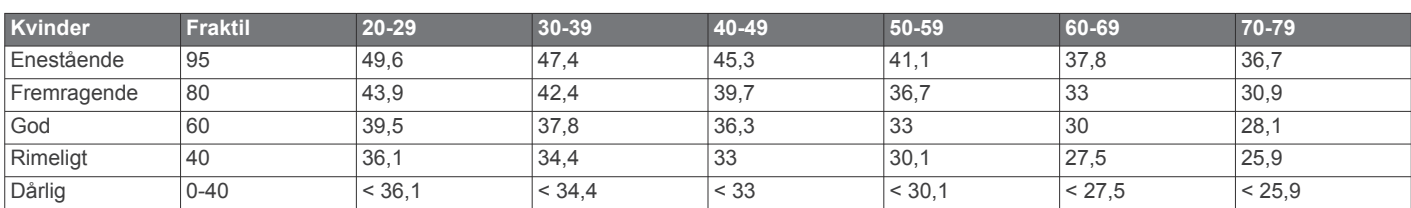

Data genoptrykt med tilladelse fra The Cooper Institute. For yderligere oplysninger, gå til [www.CooperInstitute.org](http://www.CooperInstitute.org).

### **BSD-licens, 3. paragraf**

Copyright © 2003-2010, Mark Borgerding

Alle rettigheder forbeholdes.

Videredistribution og brug i kilde- og binær form, med eller uden ændringer, er tilladt, forudsat at følgende betingelser er opfyldt:

- Videredistribution af kildekode skal indeholde ovenstående meddelelse om ophavsret, denne oversigt over betingelser og følgende ansvarsfraskrivelse.
- Videredistribution i binær form skal gengive ovenstående meddelelse om ophavsret, denne oversigt over betingelser og følgende ansvarsfraskrivelse i dokumentationen og/eller andre materialer, der følger med distributionen.

fitnesscentre og andre træningscentre har en test til at måle maksimal puls. Standardmaksimumpulsen er 220 minus din alder.

### **Om pulszoner**

Mange atleter bruger pulszoner til at måle og øge deres hjertekar-systems styrke og forbedre deres kondition. En pulszone er et givet interval af hjerteslag pr. minut. De fem almindeligt accepterede pulszoner er nummereret 1-5 i forhold til forøget intensitet. Generelt beregnes pulszoner baseret på procentdele af den maksimale puls.

### **Udregning af pulszone**

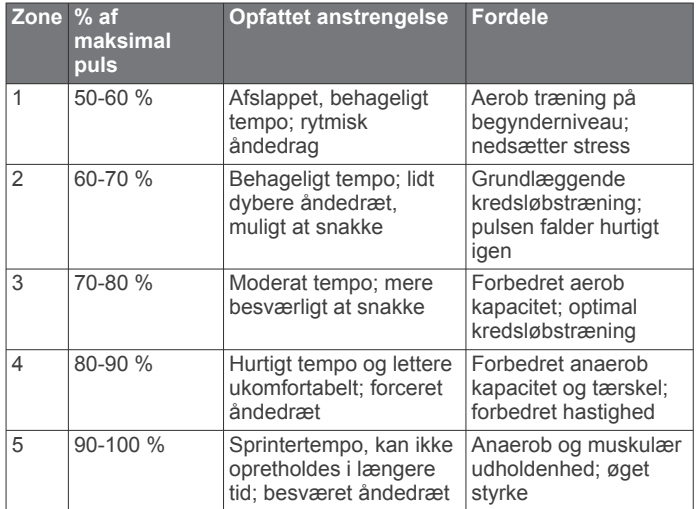

• Hverken forfatteren eller navnene på eventuelle bidragydere kan anvendes til at godkende eller reklamere for produkter, som er afledt af denne software, uden specifik forudgående skriftlig tilladelse.

DENNE SOFTWARE LEVERES AF COPYRIGHTINDEHAVERNE OG BIDRAGYDERNE "SOM DEN ER OG FOREFINDES", OG DE FRASKRIVER SIG ENHVER UDTRYKKELIG ELLER UNDERFORSTÅET GARANTI, HERUNDER, MEN IKKE BEGRÆNSET TIL, UNDERFORSTÅET GARANTI FOR SALGBARHED OG EGNETHED TIL ET BESTEMT FORMÅL. COPYRIGHTINDEHAVEREN ELLER BIDRAGYDERNE ER UNDER INGEN OMSTÆNDIGHEDER ANSVARLIGE FOR NOGEN DIREKTE, INDIREKTE, SÆRLIGE, EKSEMPLARISKE

SKADER ELLER FØLGESKADER (HERUNDER, MEN IKKE BEGRÆNSET TIL INDKØB AF ERSTATNINGSVARER ELLER TJENESTER; TAB AF BRUG, DATA ELLER OVERSKUD; ELLER DRIFTSAFBRYDELSE) UANSET ÅRSAG OG UNDER ENHVER TEORI OM ANSVAR, HVAD ENTEN I KONTRAKT, OBJEKTIVT ANSVAR ELLER TORT (HERUNDER UAGTSOMHED ELLER ANDET), SOM PÅ NOGEN MÅDE OPSTÅR SOM FØLGE AF BRUG AF DENNE SOFTWARE, SELVOM DE ER BLEVET GJORT OPMÆRKSOM PÅ MULIGHEDEN FOR SÅDAN SKADE.

### **Indeks**

#### <span id="page-16-0"></span>**A**

aktiviteter **[3](#page-6-0)** aktivitetstracking **[1,](#page-4-0) [2](#page-5-0)** alarmer **[4,](#page-7-0) [5](#page-8-0)** puls **[7](#page-10-0)** vibration **[5](#page-8-0)** applikationer **[5](#page-8-0)** smartphone **[1](#page-4-0)** Auto Lap **[4](#page-7-0), [8](#page-11-0)** Auto Pause **[4](#page-7-0)**

#### **B**

baggrundslys **[1](#page-4-0), [5,](#page-8-0) [7](#page-10-0)** batteri **[8](#page-11-0)** maksimere **[7,](#page-10-0) [8](#page-11-0), [10](#page-13-0)** oplade **[8](#page-11-0), [9](#page-12-0)** Bluetooth teknologi **[5,](#page-8-0) [7](#page-10-0), [9](#page-12-0)**

#### **C**

Connect IQ **[1](#page-4-0)**

#### **D**

data opbevare **[6](#page-9-0)** overføre **[6](#page-9-0)** dataskærmbilleder **[8](#page-11-0)** displayindstillinger **[7](#page-10-0)** distance, alarmer **[4](#page-7-0)**

#### **E**

enheds-ID **[8](#page-11-0)**

#### **F**

fejlfinding **[3](#page-6-0), [9](#page-12-0) –[11](#page-14-0)**

#### **G**

Garmin Connect **[1,](#page-4-0) [6,](#page-9-0) [8,](#page-11-0) [10](#page-13-0)** Garmin Express **[6](#page-9-0)** opdatering af software **[10](#page-13-0)** gemme aktiviteter **[3](#page-6-0)** GPS, signal **[10](#page-13-0)**

#### **H**

historik **[5,](#page-8-0) [6](#page-9-0)** sende til computer **[6](#page-9-0)** vise **[6](#page-9-0)**

#### **I**

indstillinger **[7](#page-10-0), [8](#page-11-0), [10](#page-13-0)** enhed **[8](#page-11-0)**

#### **K**

kalibrere **[2](#page-5-0)** kalorie **[2](#page-5-0)** alarmer **[4](#page-7-0)** klokkeslæt **[10](#page-13-0)**

#### **L**

lagerenhedstilstand **[6](#page-9-0)** låse, skærm **[7](#page-10-0)**

#### **M**

meddelelser **[1](#page-4-0), [5](#page-8-0)** menu **[1](#page-4-0)** minutter med høj intensitet **[2,](#page-5-0) [10](#page-13-0)** mål **[1](#page-4-0), [8](#page-11-0)**

#### **N**

nedtællingstimer **[5](#page-8-0)**

#### **O**

omgange **[4](#page-7-0)** opbevare data **[6](#page-9-0)** opdateringer, software **[10,](#page-13-0) [11](#page-14-0)** oplade **[8](#page-11-0), [9](#page-12-0)**

#### **P**

parre ANT+ sensorer **[4](#page-7-0)** smartphone [1,](#page-4-0) [9](#page-12-0)

personlige rekorder **[6](#page-9-0)** slette **[6](#page-9-0)** puls **[1,](#page-4-0) [2](#page-5-0)** alarmer **[4](#page-7-0), [7](#page-10-0)** måler **[7](#page-10-0), [10](#page-13-0)** parring af sensorer **[4](#page-7-0)** zoner **[11](#page-14-0)**

### **R**

registrering af aktivitet **[2](#page-5-0)** rengøre enhed **[9](#page-12-0)**

#### **S**

satellitsignaler **[10](#page-13-0)** skærm **[7](#page-10-0)** slette, personlige rekorder **[6](#page-9-0)** smartphone **[9](#page-12-0)** applikationer **[5](#page-8-0)** parre **[1,](#page-4-0) [9](#page-12-0)** software opdatere **[11](#page-14-0)** opdatering **[10](#page-13-0)** version **[8](#page-11-0)** specifikationer **[8](#page-11-0)** stopur **[5](#page-8-0)** stressniveau **[2](#page-5-0), [9](#page-12-0)** systemindstillinger **[7](#page-10-0)** søvnfunktion **[3](#page-6-0)**

#### **T**

tempo **[4](#page-7-0)** tid **[7](#page-10-0)** alarmer **[4](#page-7-0)** tilbehør **[11](#page-14-0)** tilpasning af enheden **[7](#page-10-0)** timer **[3](#page-6-0)** nedtælling **[5](#page-8-0)** touchscreen **[1,](#page-4-0) [7](#page-10-0)** træning, tilstande **[3](#page-6-0)**

#### **U**

ur [5](#page-8-0),[7](#page-10-0) USB **[11](#page-14-0)** overføre filer **[6](#page-9-0)**

#### **V**

VIRB fjernbetjening **[3](#page-6-0)** Virtual Pacer **[4](#page-7-0)** VO2 maks. **[11](#page-14-0)** VO2-max **[4](#page-7-0)**

### **W**

widgets **[2](#page-5-0)**

# support.garmin.com

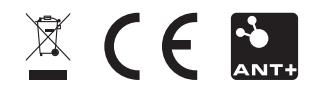